## **HEAR Upload Procedures – Amending Prize/Award**

Log into CS > Navigate to 'Records and Enrollment' > HEAR > this takes you to following page >

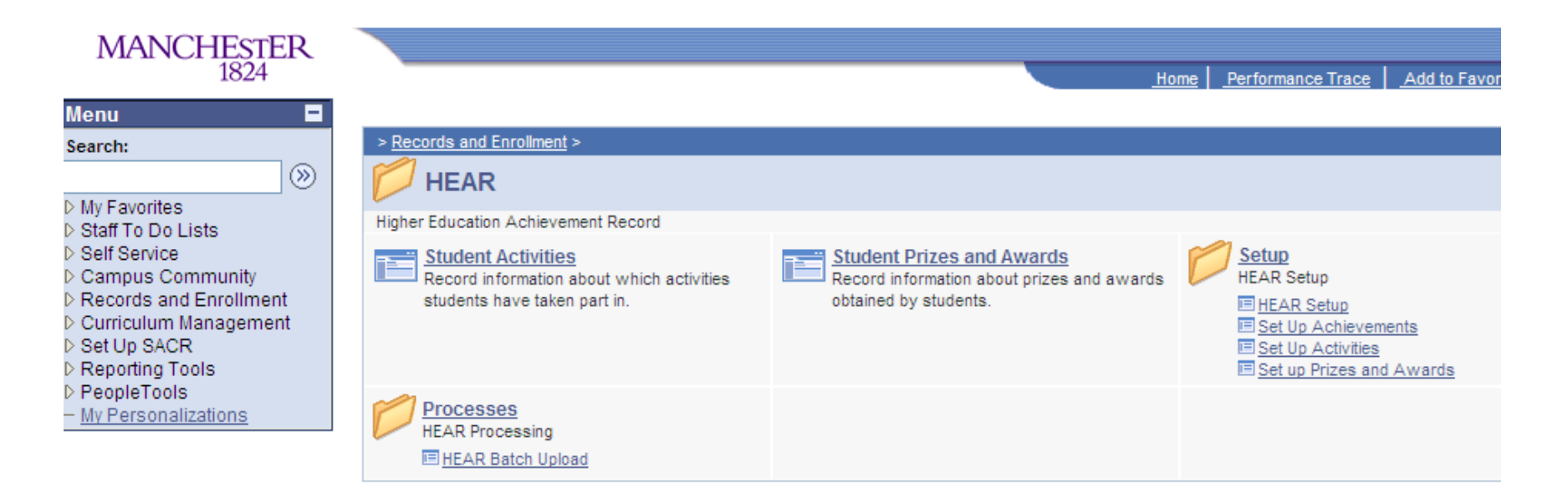

Click on 'Set up Prizes and Awards' > this takes you to the following page >

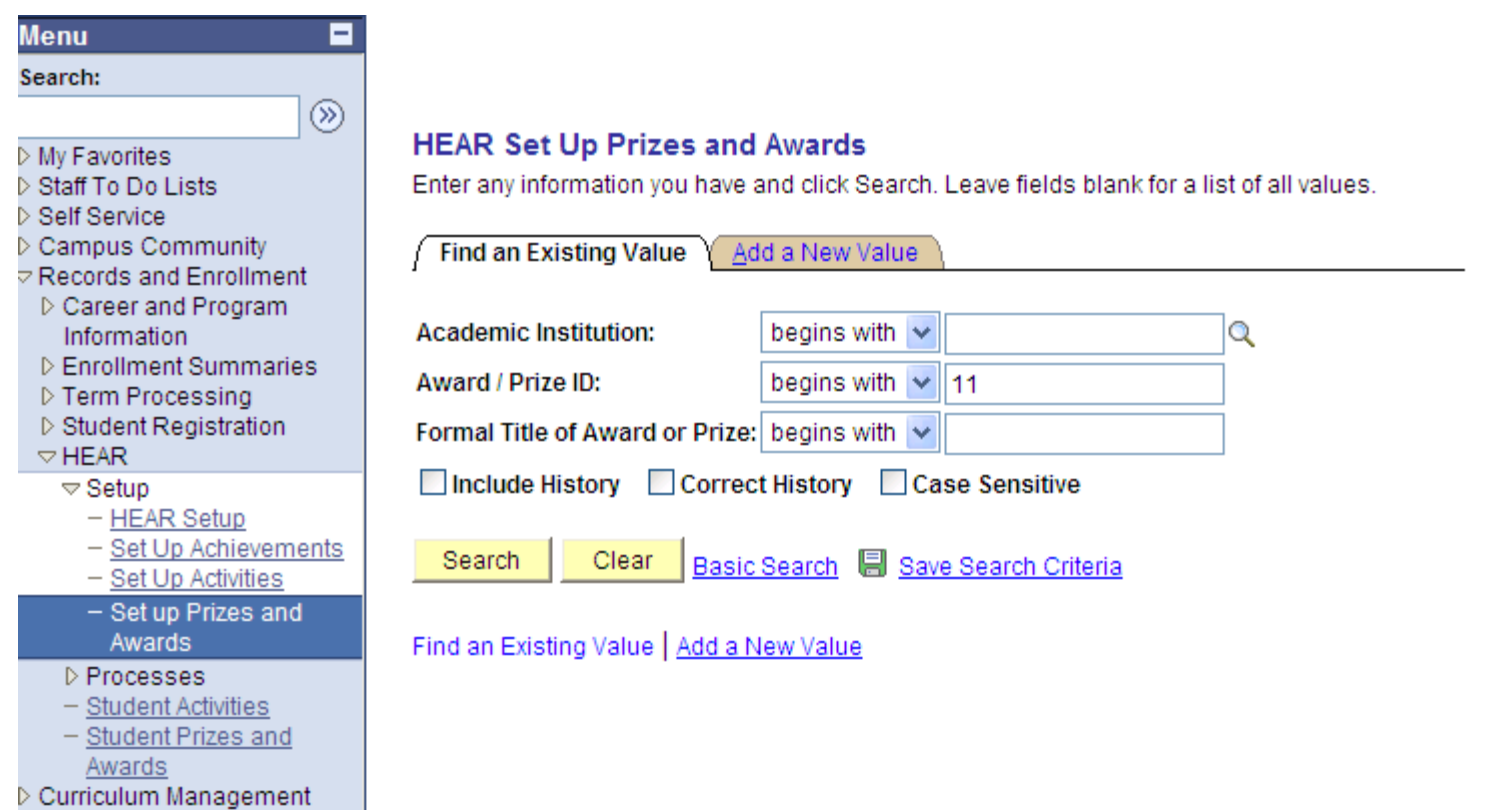

Search for the relevant award/prize by putting the ID number e.g. 11 (as above) into the Award/Prize ID field > click 'Search' > this will bring up the prize award >

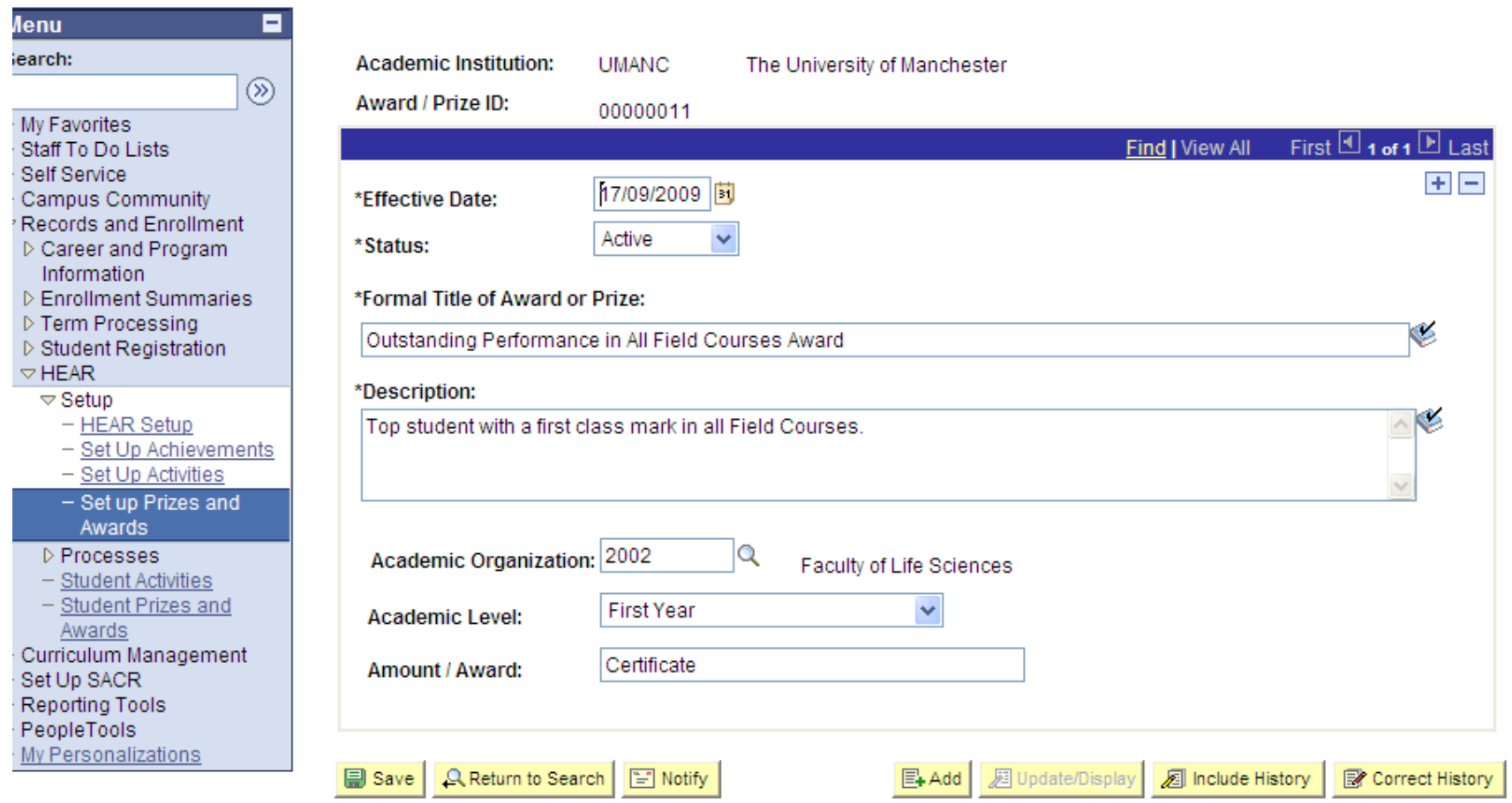

Click 'correct history' > this unlocks the 'update/display' button >

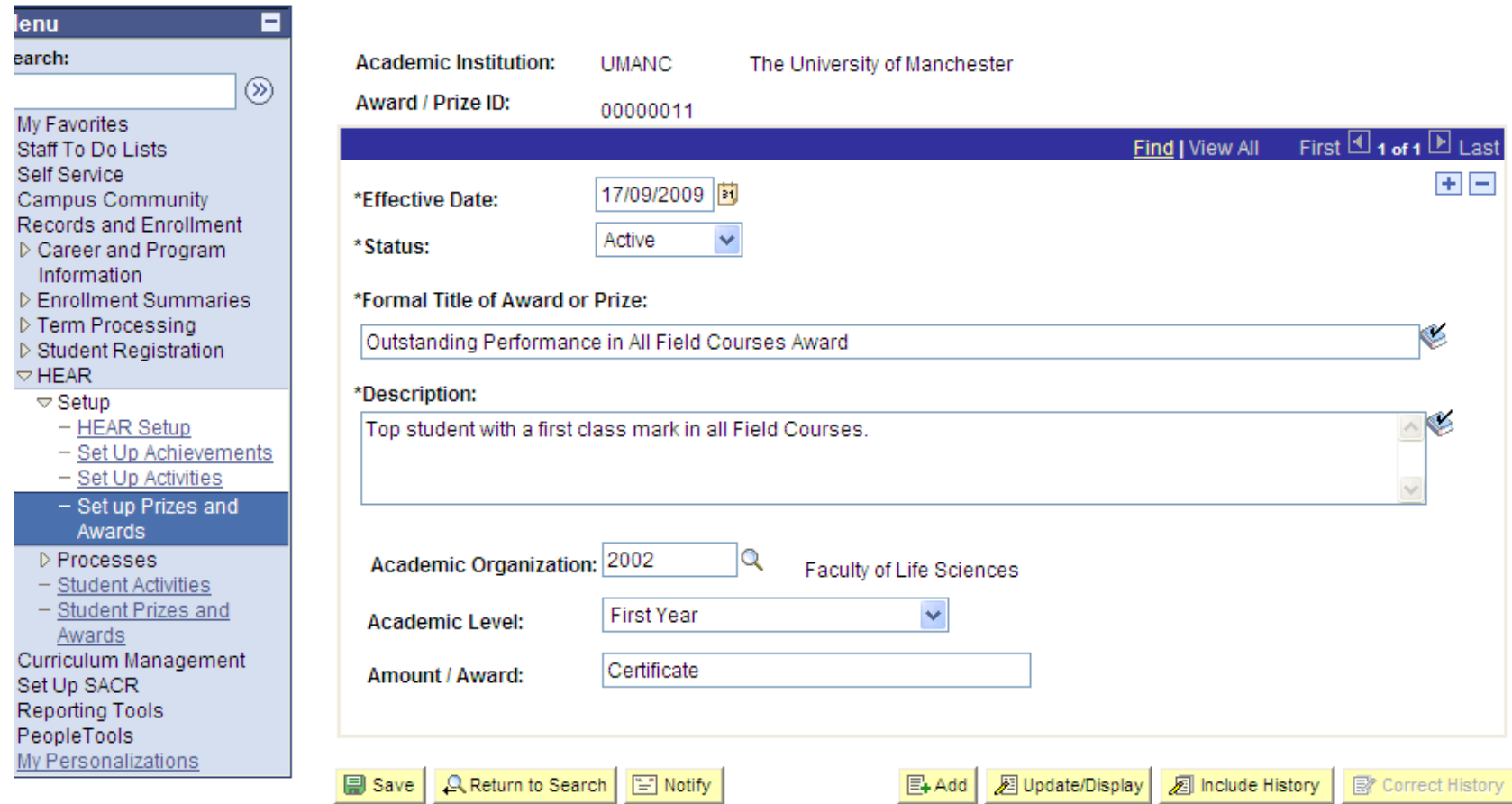

Update the relevant field e.g. title if it is a change of title > click 'Save' > click 'Update/display' to take you out of the 'Correct History' mode

Award/Prize successfully amended